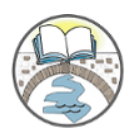

The Farmington **Libraries** 

Main Library ~ 6 Monteith Drive ~ Farmington, CT 06032 ~ (860) 673-6791 x1 Barney Library ~ 71 Main Street ~ Farmington, CT 06032 ~ (860) 673-6791 x2

## **Kindle & Kindle App:**

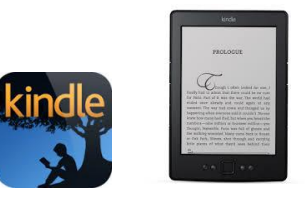

## **Downloading and Reading e-books**

Before you get started, make sure you have the following: a valid Farmington library card, an Amazon account and a Wi-Fi connection. You should also sign in to your Amazon account before you begin with Overdrive.

- 1. From the **farmingtonlibraries.org** home page, go to "Books & Media" on the main navigation menu (blue bar) and select "Overdrive E-Books" from the dropdown menu.
- 2. Sign in to Overdrive by selecting Farmington Libraries from the dropdown menu and then entering your Farmington Library card number. If you have a library card from a different town you will need to select that library from the dropdown menu and then enter your card number.
- 3. Select a book to checkout by searching or browsing for available titles. Click on the book or book title to open the details page.
- 4. On the right side of the details page you will see a small box that says "Available Formats", make sure Kindle Book is listed. After you have confirmed it is available in the proper format click "Borrow".
- 5. You are then brought to your "Bookshelf" where you can download your new title by clicking the drop-down menu and selecting **Kindle Book**, then clicking **Confirm & Download**.

*Note: You will now be taken to Amazon's website so that you can complete the checkout and send the title to your Kindle device or Kindle reading app.*

- 6. From the book's Amazon page, select a device (i.e. John's Kindle) from the **'Deliver to**' drop-down box, then click **Get library book**. The book is sent to your device. You'll [find](http://help.overdrive.com/article/0430)  [it on your Kindle home screen.](http://help.overdrive.com/article/0430) *Note: If you do not have an available Wi-Fi connection, you will need to [transfer the title via USB.](http://help.overdrive.com/article/0448) Amazon provides instructions on how to do this.*
- *7.* Once a title is on your device or reading app, open it from your Kindle home screen to *[begin reading.](http://help.overdrive.com/article/0430/)*